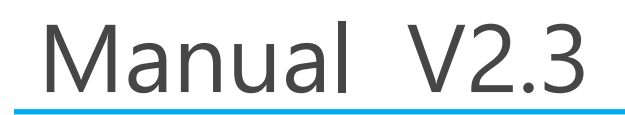

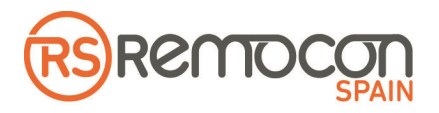

### **NUEVO**  MANDO A DISTANCIA

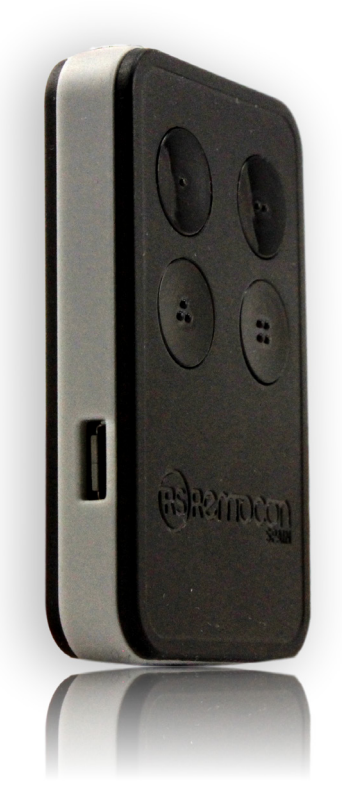

# RMC265

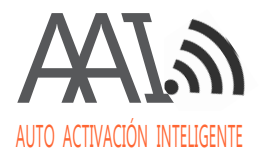

www.remoconsp.com

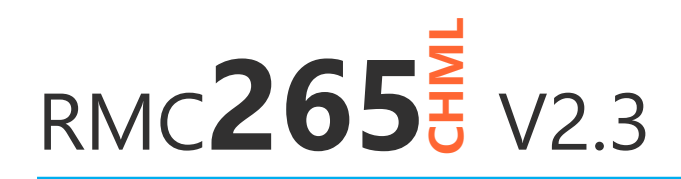

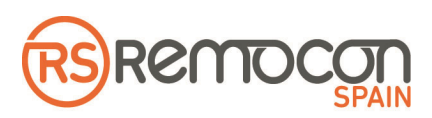

### DUAL FRECUENCY **433.92** AM FM **868 MHz**

El nuevo RMC265CHML es el emisor más completo del mercado, pudiendo unificar varios emisores de código fijo y evolutivos independientemente de la frecuencia, ya sea AM o FM.

Dos luces LED de diferente color facilitan el proceso de duplicado además nos ayudan a diferenciar de un vistazo el tipo de código grabado en cada botón. Luz verde cuando el código grabado es fijo. Verde y roja cuando es evolutivo.

### ALL IN ONE

Todos en un único mando y con capacidad de auto activación inteligente con solo pulsar un botón. Ya no es necesario recordar los pasos para activar las copias en el receptor para un gran número de sistemas. El RMC265CHML lo hará todo por ti. \*\*

La memoria del emisor RMC265CHML es regrabable tantas veces como sea necesario, basta con repetir el proceso de duplicado para reescribir el botón o los botones que han de ser borrados o usados para duplicar otro mando.

Por si todo esto fuera poco el emisor RMC265CHML también puede ser duplicado con nuestras duplicadoras HCD900 y HCD900-Q \*\*\* en caso de que sea necesario tener control absoluto del número de serie y, o el sincronismo.

\*\* Siempre y cuando el fabricante tenga previsto un modo de activación a distancia y el receptor no lo tenga desactivado.

\*\*\* A partir de la versión de firmware 1002.24 y 1202.25 respectivamente.

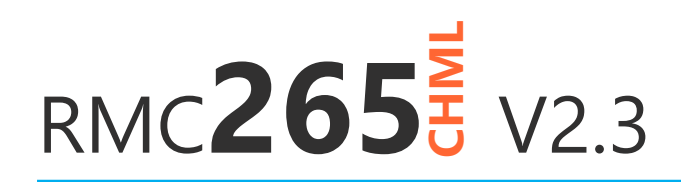

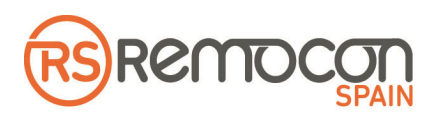

## CÓDIGO FIJO<br>INSTRUCCIONES DE PROGRAMACIÓN

1. Pulse y mantenga pulsado el botón número tres del emisor RMC265CHML mientras le da cuatro pulsaciones al botón número cuatro, suelte el botón número tres. El LED del emisor RMC265CHML comenzará a parpadear en color rojo a intervalos de un segundo.

2. Pulse y suelte el botón número uno en el emisor RMC265CHML.

3. Coloque frente a frente, a una distancia aproximada de cuatro centímetros, el emisor RMC265CHML y el emisor que se ha de duplicar. Pulse el emisor que se ha de duplicar y manténgalo pulsado hasta que el LED del emisor RMC265CHML emita de manera continua en color verde (puede ser necesario mover ligeramente los dos emisores para acercarlos o alejarlos, incluso soltar y volver a pulsar el mando que se ha de duplicar).

4. Ahora, con el LED del emisor RMC265CHML encendido de manera continua en color verde, pulse en el mando Remocon el botón donde se ha de fijar el código fijo aprendido.

5. El emisor RMC265CHML volverá al modo de aprendizaje con destellos regulares a intervalos de un segundo en color rojo. Es posible en este momento duplicar otro pulsador del mismo mando o cualquier otro mando de código fijo siempre que la frecuencia sea la misma que la del primer mando duplicado. Para ello repita los pasos 3 y 4.

6. Espere aproximadamente diez segundos hasta que el emisor RMC265CHML agote el tiempo de programación. El LED dejará de parpadear en color rojo. El mando está listo para ser usado.

#### Importante:

\* Hay un gran número de emisores de código fijo que serán reconocidos y duplicados correctamente sin necesidad de realizar el paso número 2, para todos los demás es necesario.

\* El paso número 2 también será válido para forzar la copia en código fijo de cualquier mando evolutivo, en caso de ser necesario.

\* Para duplicar dos o más mandos de frecuencias diferentes es necesario hacerlo en dos pasos. Una vez duplicado el primero agotar el tiempo de programación y repetir los pasos del 1 al 6.

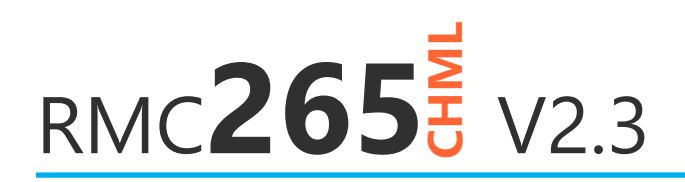

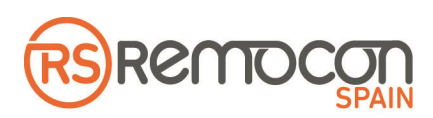

## D**DIGO EVOLUTIVO**<br>TRUCCIONES DE PROGRAMACIÓN

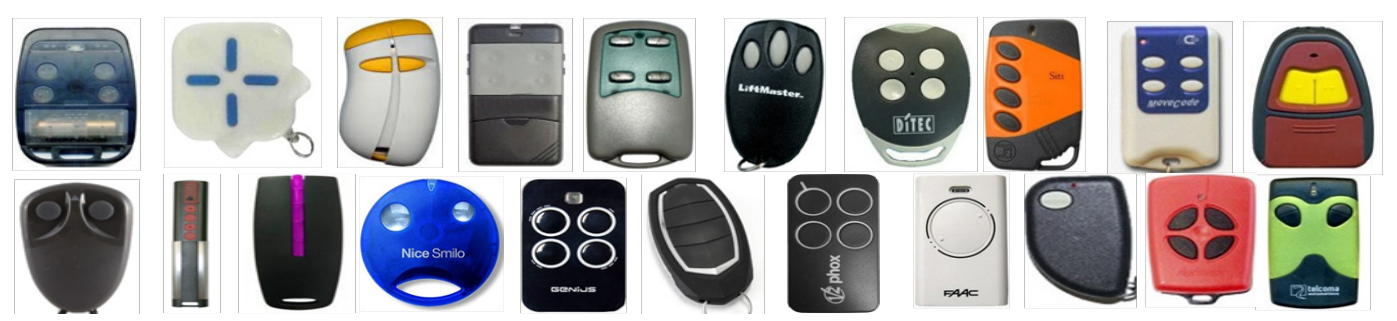

1. Pulse y mantenga pulsado el botón número tres del emisor RMC265CHML mientras le da cuatro pulsaciones al botón número cuatro, suelte el botón número tres. El LED del emisor RMC265CHML comenzará a parpadear en color rojo a intervalos de un segundo.

2. Coloque frente a frente, a una distancia aproximada de cuatro centímetros, el emisor RMC265CHML y el emisor que se ha de duplicar. Pulse el emisor que se ha de duplicar y manténgalo pulsado hasta que el LED del emisor RMC265CHML emita de manera continua en color verde (puede ser necesario mover ligeramente los dos emisores para acercarlos o alejarlos, incluso soltar y volver a pulsar el mando que se ha de duplicar).

3. En este momento, con el LED del emisor RMC265CHML encendido de manera continua en color verde, pulse en el mando Remocon el botón donde se ha de fijar el código aprendido.

4. El emisor RMC265CHML volverá al modo de aprendizaje con destellos regulares a intervalos de un segundo en color rojo. Es posible en este momento duplicar otro pulsador del mismo mando o cualquier otro siempre que la frecuencia sea la misma que la del primer mando duplicado. Para ello repita los pasos 2 y 3.

5. Espere aproximadamente diez segundos hasta que el emisor RMC265CHML agote el tiempo de programación. El LED dejará de parpadear en color rojo. El mando está listo para ser usado.

#### Importante:

\* Para duplicar dos o más mandos de frecuencias diferentes es necesario hacerlo en dos pasos. Una vez duplicado el primero agotar el tiempo de programación y repetir los pasos del 1 al 5.

\* Para emitir el código semilla de un emisor duplicado en el RMC265CHML basta con pulsar a la vez todos los botones excepto el botón del que se quiere emitir el código semilla.

**Todas las imagenes utilizadas son propiedad de sus respectivos fabricantes**

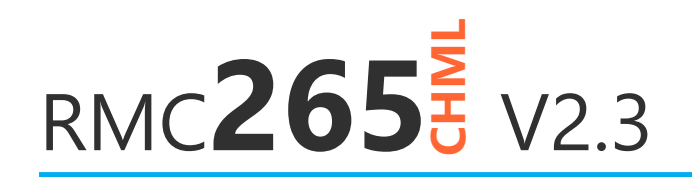

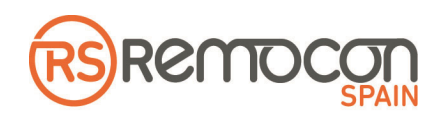

## GOS EVOLUTIVOS ESPECIAL

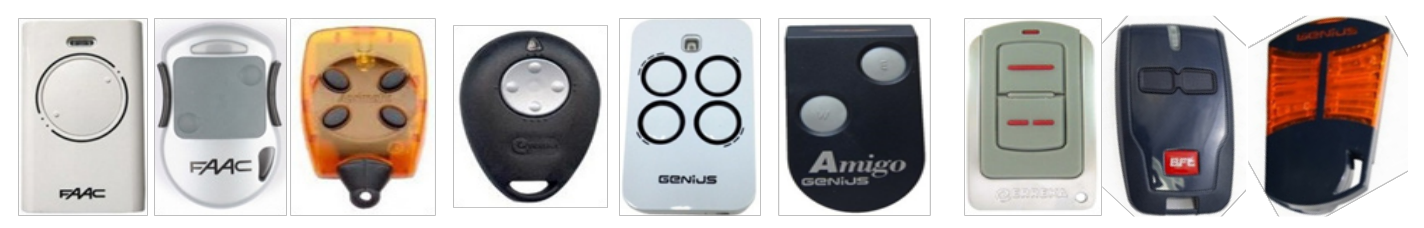

1. Pulse y mantenga pulsado el botón número tres del emisor RMC265CHML mientras le da cuatro pulsaciones al botón número cuatro, suelte el botón número tres. El LED del emisor RMC265CHML comenzará a parpadear en color rojo a intervalos de un segundo.

2. Coloque frente a frente, a una distancia aproximada de cuatro centímetros, el emisor RMC265CHML y el emisor que se ha de duplicar. Pulse el botón semilla del emisor que se ha de duplicar y manténgalo pulsado hasta que el LED del emisor RMC265CHML emita de manera continua en color rojo, (puede ser necesario mover ligeramente los dos emisores para acercarlos o alejarlos, incluso soltar y volver a pulsar el mando que se ha de duplicar).

3. Ahora deje de pulsar el botón semilla y el LED del emisor RMC265CHML parpadeará dos veces por segundo en color rojo. Pulse y mantenga pulsado el botón que se ha de duplicar en<br>el segundo original hasta que el LED del emisor RMC265CHML emita de manera continua en mando original hasta que el LED del emisor RMC265CHML emita de manera continua en color verde (puede ser necesario mover ligeramente los dos emisores para acercarlos o alejarlos, incluso soltar y volver a pulsar el mando que se ha de duplicar).

4. Ahora, con el LED del emisor RMC265CHML encendido de manera continua en color verde, pulse en el mando Remocon el botón donde se ha de fijar el código aprendido.

5. El emisor RMC265CHML volverá al modo de aprendizaje con destellos regulares a intervalos de un segundo en color rojo. Es posible en este momento duplicar otro pulsador del mismo mando o cualquier otro siempre que la frecuencia sea la misma que la del primer mando duplicado. Para ello repita los pasos 2; 3 y 4.

#### Importante:

\* Para duplicar dos o más mandos de frecuencias diferentes es necesario hacerlo en dos pasos. Una vez duplicado el primero agotar el tiempo de programación y repetir los pasos del 1 al 5.

\* Para emitir el código semilla de un emisor duplicado en el RMC265CHML basta con pulsar a la vez todos los botones excepto el botón del que se quiere emitir el código semilla.

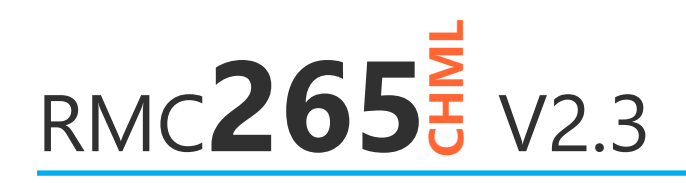

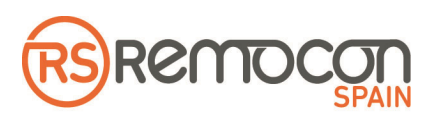

## AUTO ACTIVACIÓN INTELIGENTE ANI:<br>INSTRUCCIONES DE PROGRAMACIÓN

Nuestra herramienta AAI le permitirá activar el nuevo emisor RMC265CHML en aquellos receptores donde el fabricante tenga previsto una forma de activación a distancia y no se encuentre deshabilitada. El uso de esta herramienta evitará el tener que recordar los pasos, en algunos casos muy engorrosos, para activar el nuevo mando. De esta manera es el propio emisor RMC265CHML el que una vez duplicado hará todo el proceso de activación de manera automática. La activación es tan sencilla como mantener pulsado el botón que se ha de dar de alta durante aproximadamente siete segundos hasta que el LED se apague, en este momento deje del pulsar el mando y el proceso de auto activación será llevado a cabo de manera automática.

La auto activación inteligente podrá ser utilizada en los modelos marcados con el logo AAI. Para el resto de sistemas el fabricante no tiene previsto un método de activación a distancia o las copias funcionan directamente como son los casos de FAAC y GENIUS SLH y Aprimatic cuando tienen código de instalación.

**RMC265** V2.3

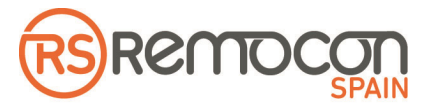

### LISTA DE LUIT DE CUIVIPATIBILIDADES

**ADIX** AAI TE4433H

#### $\ddot{\phantom{0}}$ **ALLMATIC** AAI<sup>S</sup>

BRO.OVER, BRO1WN, BRO2WN, TECH3 

**ANSA**

ATX1, ATX2, METALLO 

**APRIMATIC AND** TM4, TX2M, TX4M, TX4E 

**APRIMATIC HCS** 

TR2, TR4 

**ASCIONE** AAI ITX433

#### **AVANTI**

TM4 COLORS

**AVIDSEN**

104250, 104251, 104257, 104700, 114253, 114253, 614701, 654300 

**BENINCA** AAI<sub>'</sub>

CUPIDO, IO COLORS, LOT2WMR, T2WV, CT4WV, TOGO2WV, TOGO4WV,

İ **BFT** AAI

MITTO2A, MITTO4A, MITTO2M, MITTO4M, TRC1, TRC2, TRC4, BRCB02, BRCB04

**BUGGY**

EMY4332C, EMY4334C, ETY2-4 

**CARDIN** AA<sup>I</sup> TRQ449200, TRQ449300 , TRQ449400, TRS435200, TRS435400 

#### **CASALI**

JA332, JA334

**CELINSA** AA<sup>I</sup> MX1, MX2, MX4, Z2

#### **CLEMSA**

T1,T2, T4, T2 MINI, T81, T82, T84, T82MINI

#### **DEA** AAI

GENIER WOOD, GENIER GREY, MIOTR2, JA332, JA334, AMIGO, AMIGOLD, MIOTR4, MIOTR2N, MIOTR4N, GT2M, GT4M 

**DETUMANDO**

DTMROLL 

**DITEC** AAI BIXLP2, BIXLP4, GOL4

**DOORMATIC AND** MILENY1, MILENY2, MILENY4, EVO1, EVO2

**DOORHAN**  TX4433, MHZ003, MHZ004

 **ECE** ECE1, ECE2, ECE3, ECE4, ECE5, ECE6, ECE7

**ECOSTAR** 

RSC2, RSZ1 

**ERONE** AAI S2TR2641E1, S2TR2641E2, S2TR2641E4, SETR2641AM2

**ERREKA** AAI ROLLER, SUN, IRIS, SOL, LIRA

 **EXTEL** AAI ATEM2, ATEM3, ATEM4, ATEM5 

**FAAC** 

XT2868SLH, XT4868SLH, XT2868SLHLR, XT2868SLHLR, XT2433SLH, TML2868SLHLR HCS433, T2433SLH, T4433SLH, DL2868SLH, DL4868SLH, T2868SLH, T4868SLH \*Solo Maestros. Para mandos esclavos utilizar HCD900. \*\*Las copias funcionan directamente sin necesidad de activarlas.

**FAAC HCS** AAIM XT2433RC, XT4433RC

#### **FADINI**

BIRIO2, BIRIO4, SITI632, SITI634, JUBI 4332, JUBI4334, JUBI SMALL

#### **GENIUS**

KILOTX2JLC, KILOTX4JLC

İ **GENIUS HCS** AAI TE433H, TE433HBLUE, ECHOTX2, ECHOTX4

**GIBIDI** AAI AU01590, AU1600, AU1610, AU1680, AU1810, DOMINO 

#### **GM VENDING** S2TR2641E2

**INDECO**  AAI INDECO1, INDECO2 

**JCM** AAI NEO1 DCS, NEO2 DCS, NEO4 DCS, NEO2G DCS, GO, GO MINI, GO PRO, TWIN R

#### **JOFEMAR**

S2TR2641E2 

**KEY** SUB44R, TXB42R, TXB44R, TXG44R, PLAY4R, SUB44R

**KING GATES** AAI STYLO4

**LIFTMASTER / CHAMBER-LAIN / MOTORLIFT**

94330E, 4330E, 4335E, 94335E, 94334E 

**LIGUR / TOYOTA**  ACCESS 4C

**LUTEC**  AA<sup>I</sup> TRC2, TRC4

**MHZ004**  $004N$ 

 **MHZ1100N** TX4433, MHZ003, MHZ004

www.remoconsp.com **MHOUSE** Allyw TX3, TX4, GTX3, MT4 MOOVO

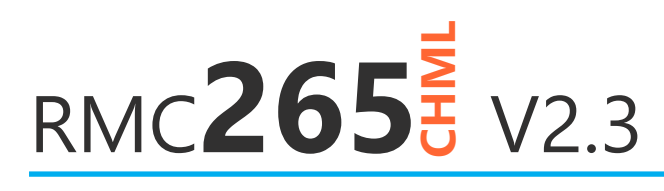

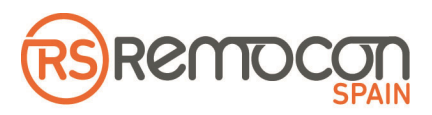

### LISTA DE CORLINE VE ANA VALUE VALUE VALUE VALUE VALUE VALUE VALUE VALUE VALUE VALUE VALUE VALUE VALUE VALUE VALUE VALUE VALUE VALUE VALUE VALUE VALUE VALUE VALUE VALUE VALUE VALUE VALUE VALUE VALUE VALUE VALUE VALUE VALUE VALUE VAL

#### **MOTORLINE**

MX5SP, MX4SPI, FALKRSM, MXS4S-PRCM, MX4SPDSM

AAI **V2** AAI<sup>*N*</sup>

PHENIX, HANDY, PHOX 

#### **NICE** AAI

SMILO2, SMILO4, FLO1R, FLO2R, FLO4R, ONE1, ON2, ON4, VERY, ERAINTI, ERAO-NE, ERAFLOR 

**NORTON** AAI GO, GO PRO, GO MINI, TX2-868MINI 

#### **NOVOFERM / NORMSTHAL**

502, 504, 512, MNHS433, MCHS43 

**PRASTEL** AAI-NI MPSTP2E, MPSTP3E, TC4E, BFOR 

**PROEM** ER2C4FS, ER2C4A39, ER4C4A39

**PUJOL**  AAI VARIO P2151, VARIO P2153, VARIO OCEN, COSMOS, MERCURIO, MARTE, WHITE, BLACK, SECURE 

**RCG12C** RCG12C, RMDB01, RMDB01B

**RCM11B** 

**\***

**RSS001** TM4 COLORS

 **SEAV** 

BE HAPPY RS1, RS2 

**SKYMASTER** TX4433, MHZ003, MHZ004

**SRT**  AA<sup>I</sup> UNITECH, SABUTOM, COLLBAIX, ST5

**SOMMER**  AA<sup>I</sup> S4020, S4026, S4031

 **TAU** AAI 250SLIM-R, 250SLIM-RP

 **TELCOMA** AAI

EDGE, TANGO SLIM, NOIRE, FM400, FM402

#### www.remoconsp.com

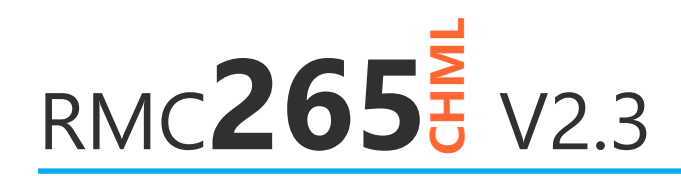

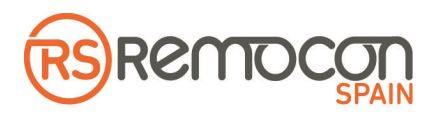

## NOTAS<br>DE PROGRAMACIÓN

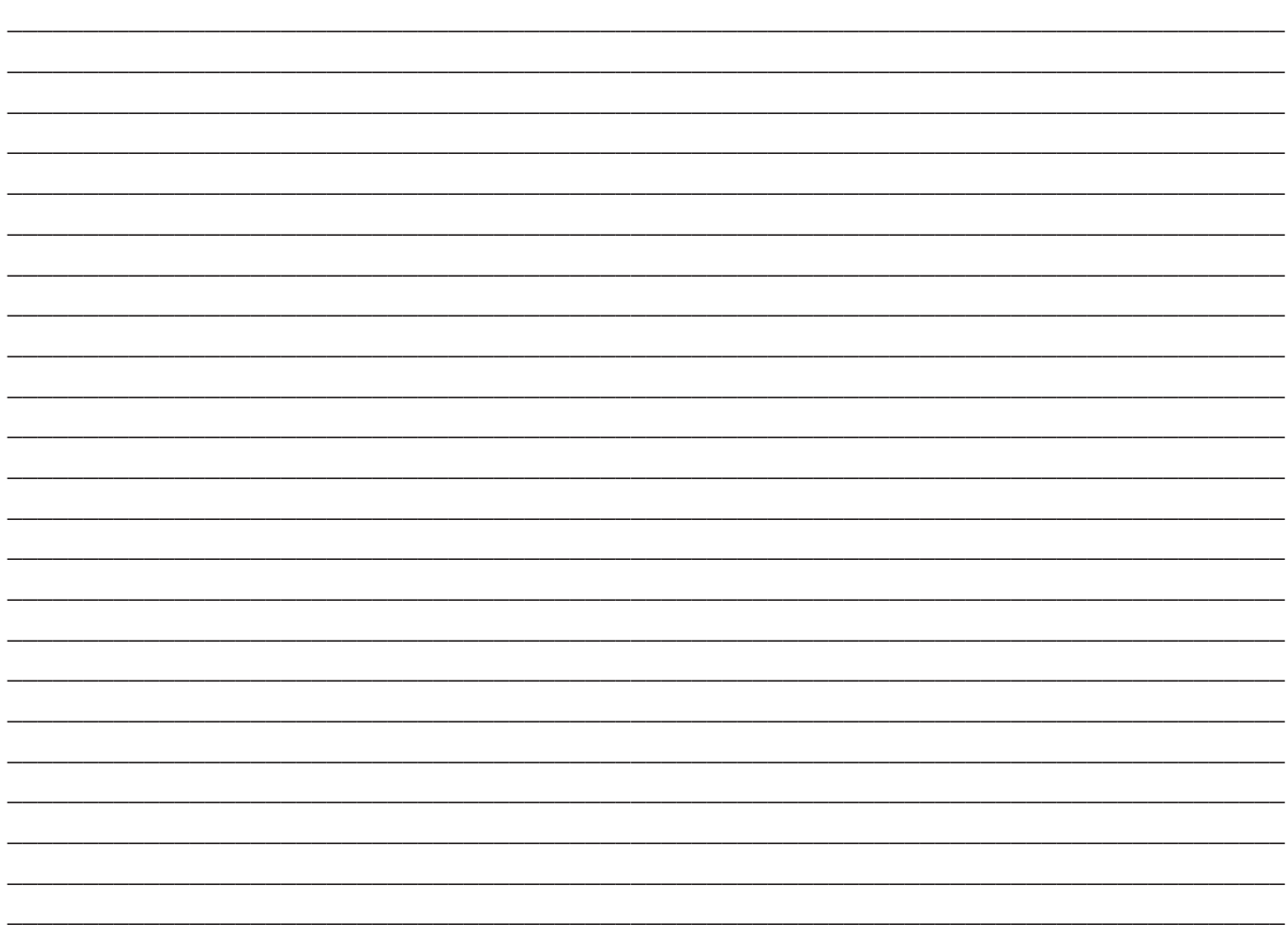

Todas las imagenes utilizadas son propiedad de sus respectivos fabricantes

www.remoconsp.com